# SENGZEN-BON | RAADPLEGEN

### EEN SENGZEN-BON RAADPLEGEN

#### Situatie | Met je onderneming heb je als relatie- of personeelsgeschenk Sengzen-bonnen aangekocht

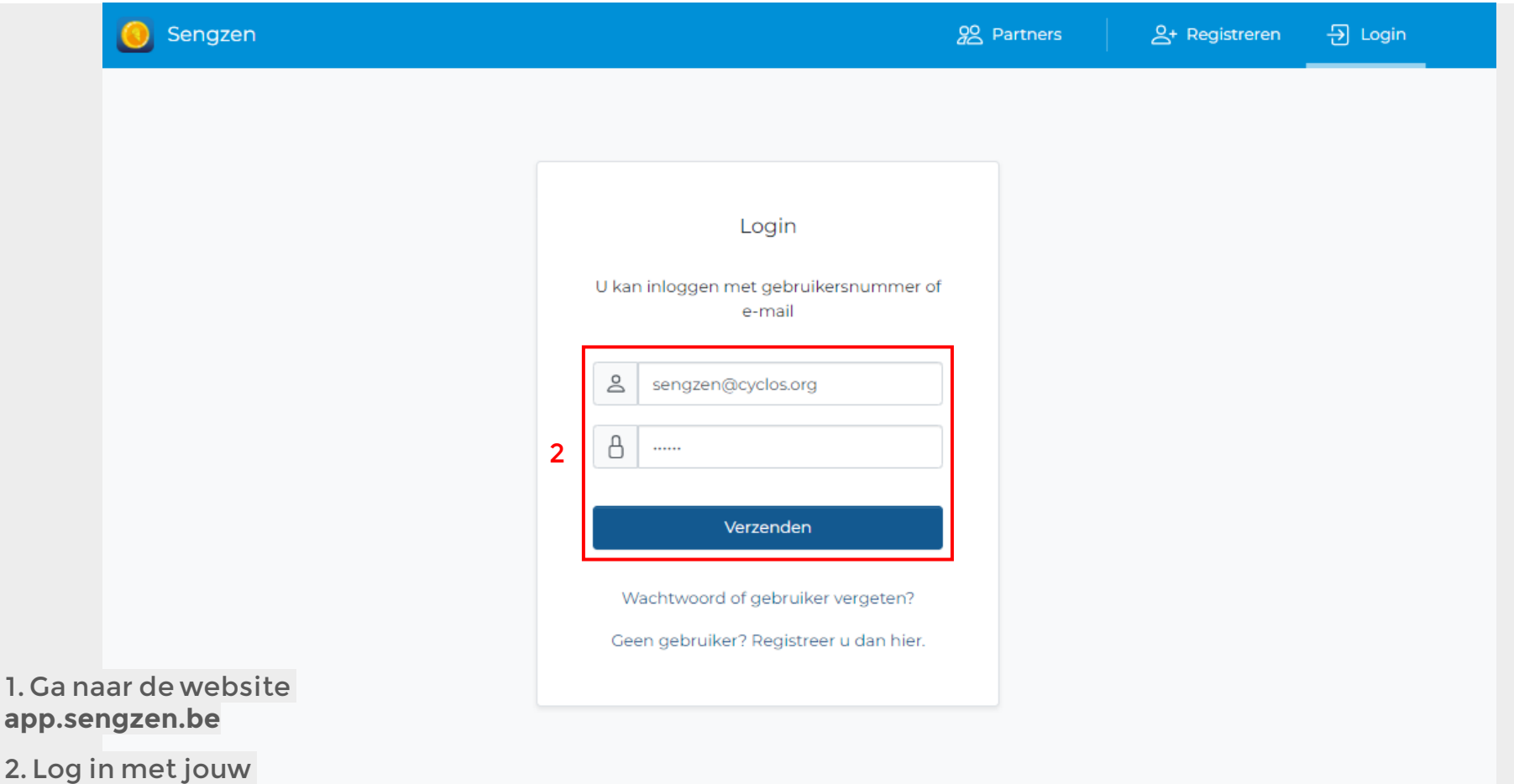

bedrijfsaccount

## SENGZEN-BON | RAADPLEGEN

#### EEN SENGZEN-BON RAADPLEGEN

#### Situatie | Met je onderneming heb je als relatie- of personeelsgeschenk Sengzen-bonnen aangekocht

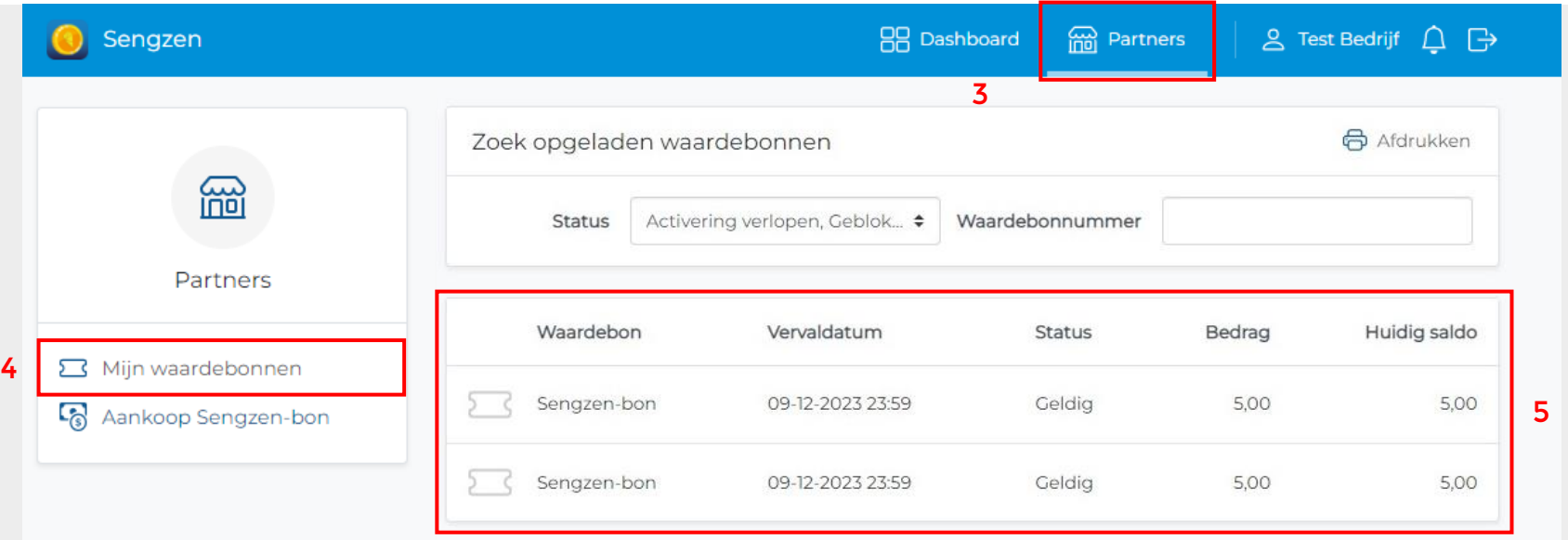

3. Klik op 'Partners'

4. En vervolgens op 'Mijn waardebonnen'

5. Selecteer de Sengzen-bon die je wil bekijken

### SENGZEN-BON | RAADPLEGEN

#### EEN SENGZEN-BON RAADPLEGEN

Situatie | Met je onderneming heb je als relatie- of personeelsgeschenk Sengzen-bonnen aangekocht

**MONEY AND SERVICE** 

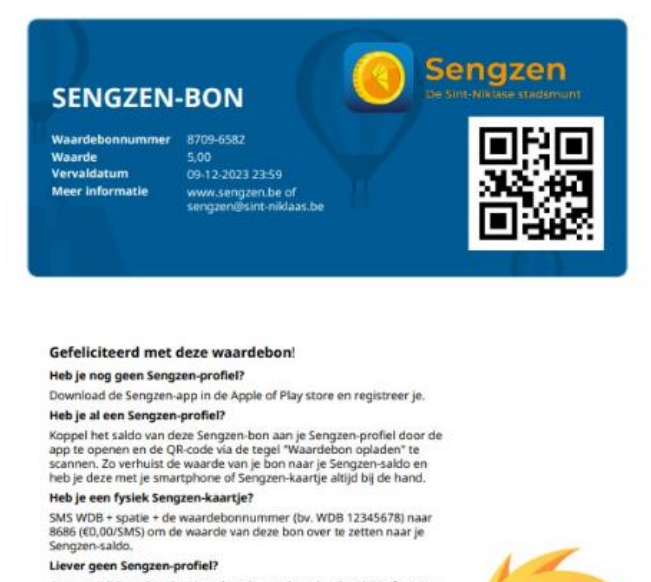

Geen nood! Deze bon kan je ook rechtstreeks gebruiken bij je favoriete handelaar. Breng hem gewoon mee tijdens het winkelen en geef hem af aan de kassa. De actuele lijst met deelnemende handelaars kan je raadplegen op app.sengzen.be/ui/users/search en het resterende saldo van de waardebon kan je altijd bekijken op app sengzen be/voucher.

**Sint-Niklaas** 

6. De geselecteerde Sengzen-bon